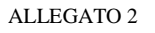

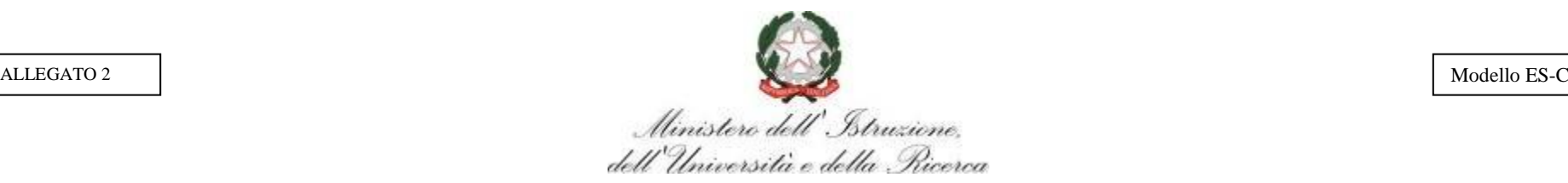

## **COMMISSARI INTERNI - ANNO SCOLASTICO 2018/2019**

CODICE ISTITUTO \_\_\_\_\_\_\_\_\_\_ (1) PROGRESSIVO PROPOSTA \_\_\_\_\_\_\_\_\_ (1)

 $CLASSE I, GRUPPO (2) SEZIONE (2a) INDIRIZZO (2b)$ 

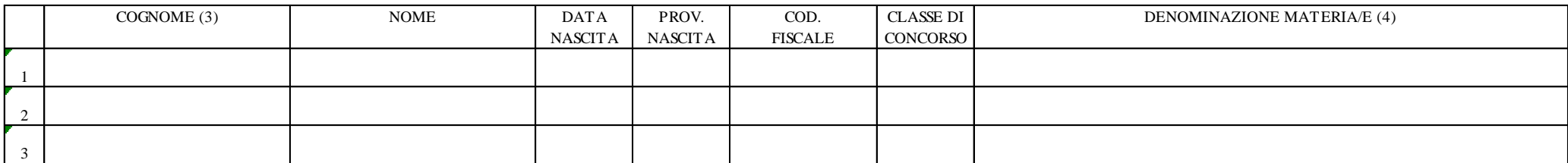

 $CLASSE I, GRUPPO (2) SEZIONE (2a) INDIRIZZO (2b)$ 

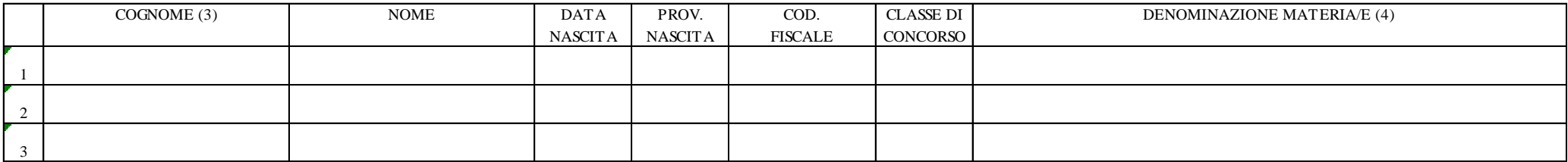

 $CLASSE I, GRUPPO (2)$   $SEZIONE (2a)$  INDIRIZZO  $(2b)$ 

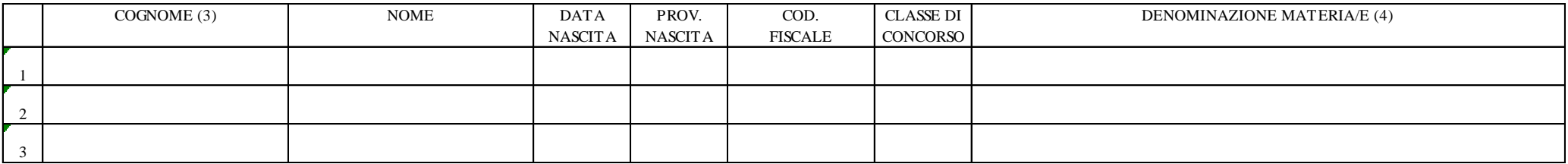

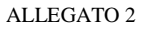

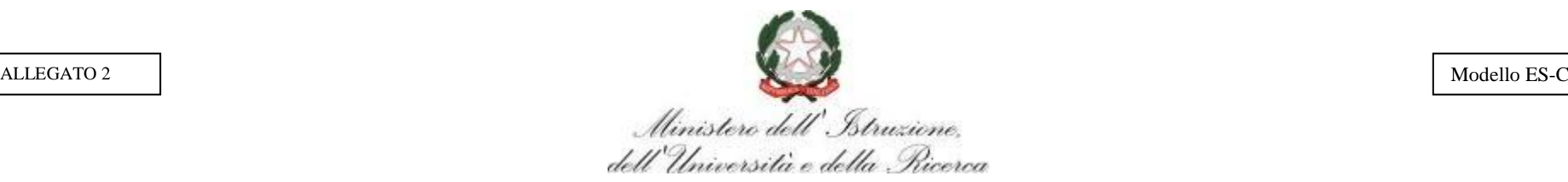

# **COMMISSARI INTERNI - ANNO SCOLASTICO 2018/2019**

CODICE ISTITUTO \_\_\_\_\_\_\_\_\_\_ (1) PROGRESSIVO PROPOSTA \_\_\_\_\_\_\_\_\_ (1)

CLASSE II, GRUPPO  $_{2}$  (2) SEZIONE  $_{2}$  (2a) INDIRIZZO  $_{2}$  (2b)

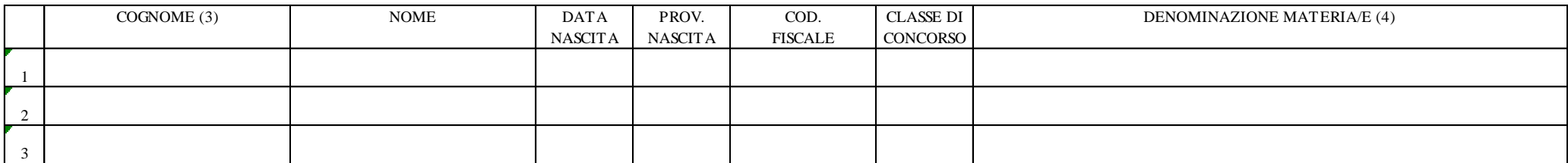

CLASSE II, GRUPPO  $_ (2)$  SEZIONE  $_ (2a)$  INDIRIZZO  $_ (2b)$ 

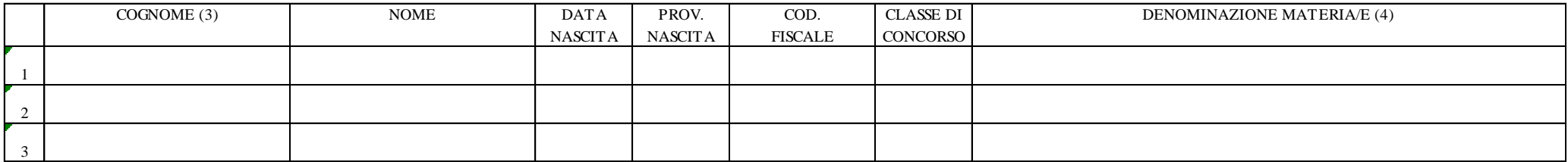

CLASSE II, GRUPPO  $_{-}(2)$  SEZIONE  $_{---}(2a)$  INDIRIZZO  $_{---}(2b)$ 

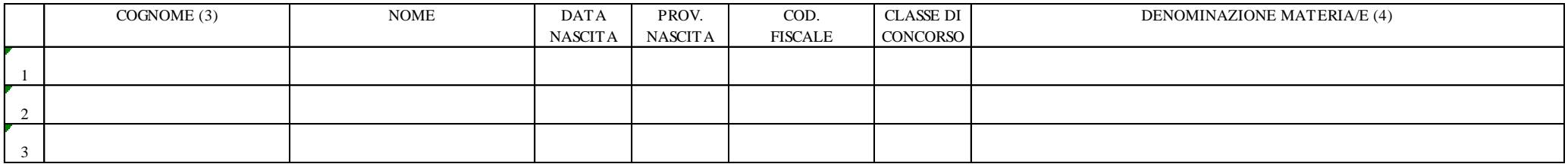

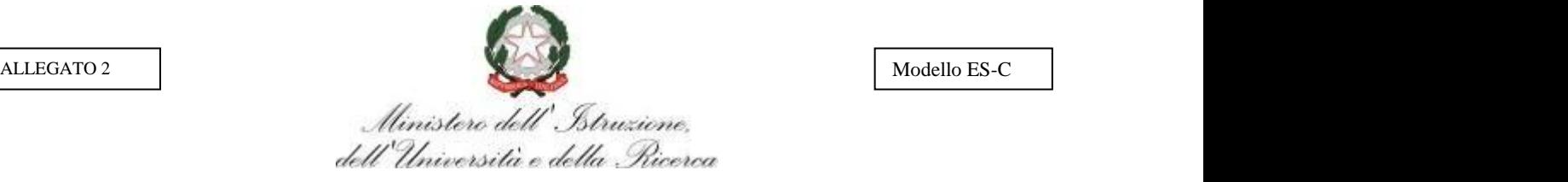

## **COMMISSARI INTERNI - ANNO SCOLASTICO 2018/2019**

#### **ISTRUZIONI PER LA COMPILAZIONE**

**N.B. : IL MODELLO ES-C VA COMPILATO ON LINE dalle istituzioni scolastiche, nel portale SIDI. Per gli istituti statali i dati del commissario interno sono desunti dal Fascicolo Personale. Le materie sono ricavate dai Quadri Orario ministeriali utilizzati dall'Anagrafe Alunni.**

**Le istruzioni che seguono evidenziano:**

- **i dati del commissario interno proposti dal sistema desunti dal Fascicolo Personale per gli istituti statali**
- **i dati del commissario interno che devono essere inseriti dall'utente per gli istituti paritari**
- **i dati desunti dai Quadri Orario ministeriali utilizzati dall'Anagrafe Alunni**
- (1) Codice Istituto e Progressivo Proposta coincidono con quelli indicati nella Proposta di configurazione della Commissione d'Esame (mod. ES-0), sono impostati dal sistema e non possono essere modificati.
- (2) Gruppo, (2a) Sezione, (2b) Indirizzo coincidono con quelli indicati nella Proposta di configurazione della Commissione d'Esame (mod. ES-0), sono impostati dal sistema e non possono essere modificati. Se i gruppi di studenti della classe sono superiori a 3 è necessario compilare ulteriori modelli fino ad un massimo di 9 gruppi per classe.
- (3) **Dati anagrafici/di servizio del commissario interno per gli istituti statali:**

Cognome del commissario interno deve essere inserito dall'utente.

 Il sistema controlla l'appartenenza del commissario all'istituto sede d'esame; nel caso siano presenti nell'istituto più docenti con lo stesso cognome, il sistema propone un elenco di nominativi integrato con Nome, Data di nascita, Provincia di nascita, Codice fiscale e Classe di concorso.

### **Dati anagrafici/di servizio del commissario interno per gli istituti paritari:**

 L'utente deve inserire il Cognome, Nome, Data di nascita, Provincia di nascita, Codice fiscale e Classe di concorso del commissario interno.Le classi di concorso in vigore sono quelle riportate nel DPR n.19/2016 e successive modifiche e integrazioni.

(4) Denominazione materia per cui il commissario interno è designato: deve essere selezionata da un elenco di materie d'insegnamento, predisposto dal sistema, che afferiscono al quadro orario ministeriale del gruppo/sezione/indirizzo in esame.

Per ciascuna classe/gruppo di studenti deve essere inserito un numero di commissari interni uguale a 3.

Si ricorda che lo stesso commissario interno può essere indicato più volte se rappresenta entrambe le classi o più gruppi di studenti della configurazione; inoltre, lo stesso commissario interno può essere indicato più volte se rappresenta contemporaneamente classi incluse in differenti configurazioni. Nel caso in cui la classe sia articolata su più indirizzi o sia divisa in più gruppi di studenti che hanno in comune solo alcune materie, i commissari interni in comune devono essere inseriti tante volte quanti sono gli indirizzi/gruppi presenti.